# Using Pattern For Carpet Weaving

also for

Rugs weaving on canvas

and

Embroidery on canvas

and

Loom tapestry

and

Needlework on fabrics

Carpet Pat

http://carpetpatpatterns.000webhostapp.com

Email: carpetpatpatterns@gmail.com

Document No. 001.001.001.001

Document Release Date: April 2017

# **Contents**

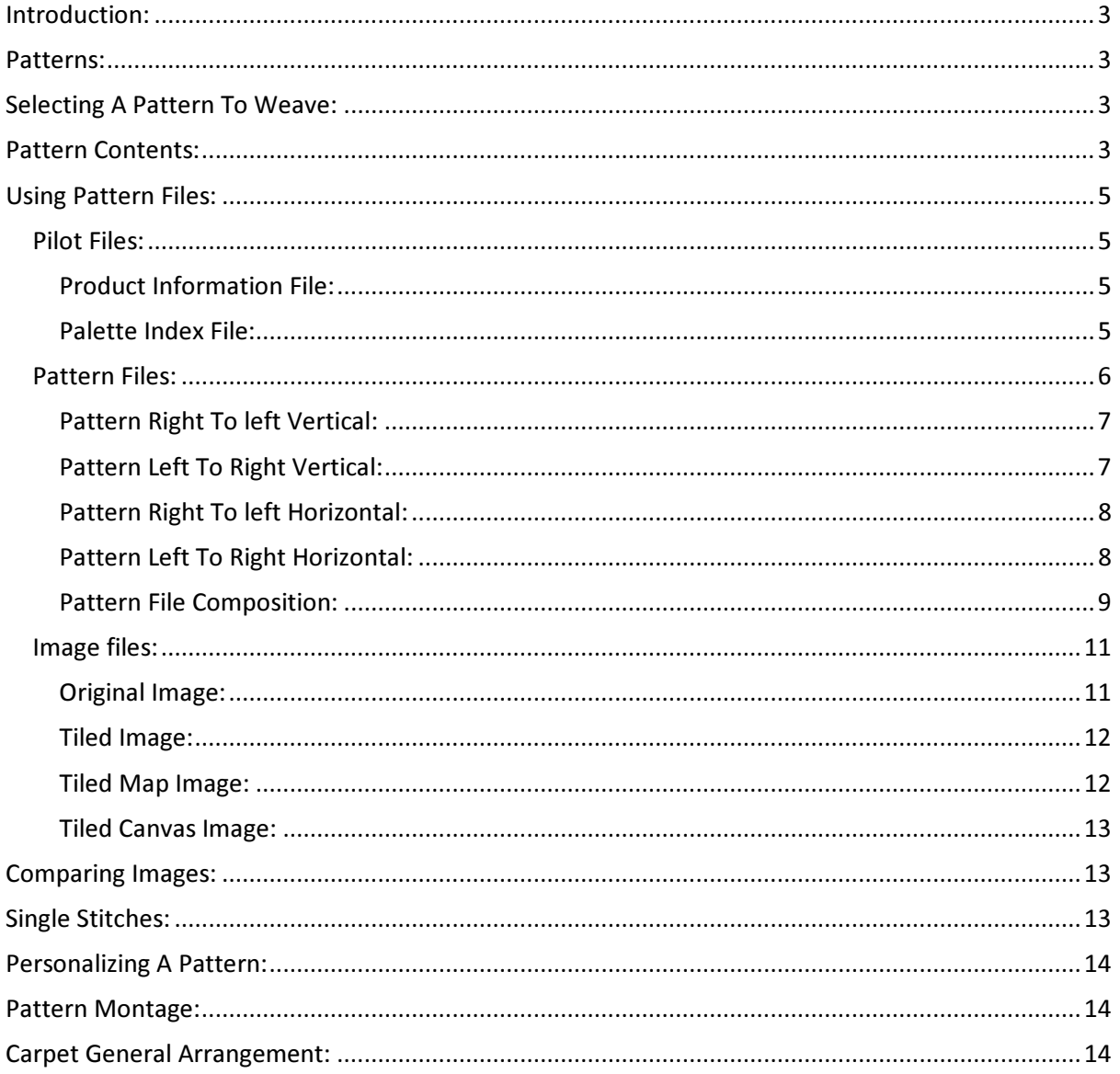

# Introduction:

Capet Pat is a dedicated website to providing carpet quality patterns for hand weaving craft for carpets from images. Carpet weaving can be for hobbyists or craftsmanship on per order sales or factory production. The term workbench is used for the term loom in this document.

Weaver can secure wool from vendors for the colour codes required before start weaving or shop dye his own yarn where he can use electronic colour testers available to get the colour to be used. The pattern is simple and straight forward to use.

The carpet weaving guidelines also apply to rugs weaving on canvas and embroidery on canvas and loom tapestry and needlework on fabrics.

# Patterns:

Carpet Pat supplies patterns for quality carpet weaving, rug weaving and embroidery needle work. Patterns can be easily weaved to carpets where yarn available via vendors or shop dyed on all fabrics. Free pattern samples are available to download at Carpet Pat website for assessment and by all means use. Other patters can be purchased from 'Carpet Pat' website. Personal attributes in writings and logos or pattern up-resizing can be added to patterns on request to store memories beyond what just a photo can deliver where can be turned to a tapestry wall decoration or floor carpet or a rug or weaved on fabrics for table cover or bed sheet or any other embroidery object.

# Selecting A Pattern To Weave:

Patterns available suits all sorts of weaving preferences from small palette colour size and low effort carpet suiting a hobbyist to comprehensive palette colour pattern and intense details suiting a professional weaver or an enterprise.

# Pattern Contents:

Each Pattern comes with all what is necessary to weave a carpet at ease where the files are as the following:

#### Original.bmp

Original file is the original image processed to pattern.

#### Tiled.bmp

Tiled is the processed file from original to pattern with no canvas effect added needed to mimic the final look of the carpet. So Tiled.bmp is a viewable pattern file or the carpet itself after weave.

#### Tiled Canvas.bmp

Tiled Canvas is the processed file from original to pattern with canvas effect added needed to mimic the final look of the carpet. So Tiled Canvas.bmp is a viewable pattern file or the carpet itself after weave only canvas look added.

#### Tiled Map.bmp

Tiled Map is the processed file to pattern from original with pattern borders added. So Tiled Map.bmp is a viewable pattern file or the carpet itself after weave only borders boundaries of pattern added.

#### Palette Index.txt

Palette Index file lists the colours used with their colour codes and dye information.

Pattern Left To Right Horizontal.txt

Pattern file itself that weavers follow to weave a carpet left to right that suits left handed while weaving is where carpet is flipped.

#### Pattern Right To Left Horizontal.txt

Pattern file itself that weavers follow to weave a carpet right to left that suits right handed while weaving is where carpet is flipped.

#### Pattern Left To Right Vertical.txt

Pattern file itself that weavers follow to weave a carpet left to right that suits left handed while weaving is where carpet is not flipped.

#### Pattern Right To Left Vertical.txt

Pattern file itself that weavers follow to weave a carpet right to left that suits right handed while weaving is where carpet is not flipped.

Product Information.txt

Pattern own details of size, effort required, number of colours used, serial number and processing engine version number for reference.

# Using Pattern Files:

Pattern files supplied provide complete information required for the weaver to weave the carpet at easiest way can be. Pattern files provide the pattern information and images and listed patterns that are to be weaved and associated colours used. These files can be displayed by a computer, laptop, tablet or a hand held device or printed on paper for a hardcopy reference. The files comprise of:

### Pilot Files:

These files support pattern files that are used for weaving by providing sizing details and colour palette count and colour codes as follows:

### Product Information File:

Product Information file supplies the size of carpet in width and height at 'Carpet Width' and 'Carpet Height' in stitches so the weaving workbench can be set accordingly, orientation of workbench depends of weaver selecting vertical pattern where carpet weaved as photo regardless portrait or landscape or selecting horizontal pattern where carpet weaved as photo only flipped regardless portrait or landscape. Final size of carpet depends on size of yarn used multiplied by size of carpet in stitches where larger the yarn gauge the larger final carpet size will be.

The file also supply the number of colours of yarn used at 'Palette Count' where yarn can be purchased or shop dyed.

The file also includes a measure of weaving effort required where higher the measure the denser the carpet details is. The measure is based upon how often colour change per weaving line for all lines where start a colour is considered an event and ending a colour is considered an event where more events corresponds to more effort placed.

#### Palette Index File:

Palette Index file lists the colours used in the pattern of total number referred to by 'Palette Count' in the 'Product Information' file. Each colour is referred to as 'Thread' since a thread is of a colour anyway and assigned a number starting from 1 ending to 'Palette Count' number placed at Product Information file.

Each colour is used in the Pattern files on each thread line at end of that particular thread line since each thread line defines a single thread only start and end at its location where place and sequence on that particular carpet line so is the colour used for that particular thread. Full details at 'Pattern Files' section following below.

Each colour have its own section in the 'Palette Index' file separated by '---------------' where first to start is the 'Thread' number as it appears in the 'Pattern Files' followed on same line by the 'Stitch Count' number that represent the total number of stitches using that colour or thread regarding in the whole pattern.

Each Colour or Thread is presented by the following formats:

HTML colour code format #RRGGBB value in hexadecimal referred also as 'Hexadecimal Format'.

RGB format where 'Red' and "Green" and 'Blue' values.

CMY format for Cyan and Magenta and Yellow values.

CMYK format for Cyan and Magenta and Yellow and (K) for Black values.

CMYW format for Cyan and Magenta and Yellow and White values.

CMYB format for Cyan and Magenta and Yellow and Black values.

CMYWB format for Cyan and Magenta and Yellow and White and Black values.

These formats are used to select the right yarn colour yet to select a colour to dye it is strongly recommended to follow dye vendor instructions for the dye blend using only the three first formats where HTML code or RGB code or CMY code including amount of white or black added. Do not use CMYK format unless your dye vendor specifically permit it. The other formats include the direct effective volumetric values of white and black where can be used if dye vendor assign volumetric white and black dye measure to be added with CMY. In case black and white amount added may not be either CMYK or direct effective volumetric that even may vary in this case between dye vendors then weaver is to follow dye vendor recommendations where a good practice in all cases anyway.

Follow your dye vendor instructions regarding what yarn to be used with the dye whether yarn is bleached or type of yarn or whatever dye vendor recommends. Electronic colour testers are available to test yarn colour after shop dye if necessary.

### Pattern Files:

Four pattern files supplied to suit right and left handed weavers or allowing more than one weaver to operate on the same carpet from either direction. The pattern files also allow vertical or horizontal oriented weaving workbenches to allow more work space where selecting narrow workbench or more weavers on same line on selecting a wide workbench. Selecting horizontal file for portrait carpet means a wider weaving workbench is selected where more weavers can share weaving at the same time same to selecting vertical file for landscape file. By selecting vertical file for portrait file and horizontals file for landscape file means selecting a narrow weaving workbench to allow smaller space to be allocated.

Width and height size of a weaving workbench is either a flip or a not flip of height and width of carpet per stitch as in 'Product Information' file according to horizontal or vertical files selected and whether the carpet is portrait or landscape. For vertical file select, size of weaving workbench is exact the width and height as per the 'Product Information' width and height stated for both portrait and landscape carpets or photos. For horizontal file select, size of weaving workbench is the width and height only flipped of the 'Product Information' width and height stated and for both portrait and landscape carpets or photos.

Horizontal file means flipped, of your carpet or photo when weaved regardless the carpet or photo is portrait or landscape. Vertical file means not flipped, of your carpet or photo when weaved regardless the carpet or photo is portrait or landscape. The Pattern Files are:

### Pattern Right To left Vertical:

This file starts weave from right to left, weaving lowest carpet line first upwards. Right To left weaving means carpet is weaved right to left. Vertical means carpet is weaved un-flipped regardless portrait or landscape. So you may expect this mode suits best right handed weavers.

Below are example of portrait and landscape images weaved in this mode where clearly not flipped and how they will start to look at the weave workbench lower line upwards, start of arrow is the start of weaving line,

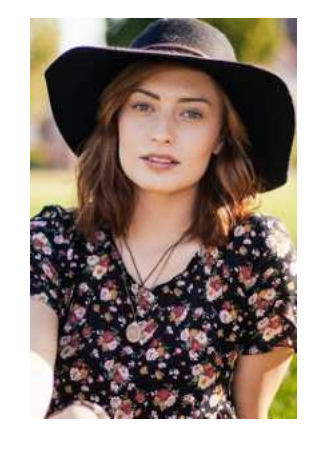

Requires narrow weaving workbench Requires wide weaving workbench

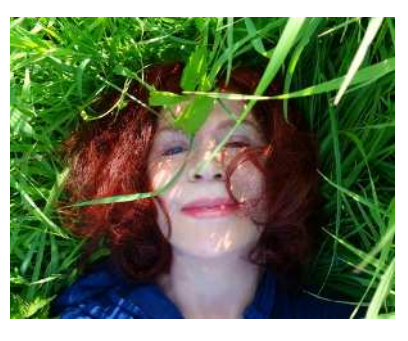

Weaving  $\leftarrow$  Weaving  $\leftarrow$ 

Direction in case of Portrait Image, Direction in case of Landscape Image,

### Pattern Left To Right Vertical:

This file starts weave from left to right, weaving lowest carpet line first upwards. Left To Right weaving means carpet is weaved left to right. Vertical means carpet is weaved un-flipped regardless portrait or landscape. So you may expect this mode suits best left handed weavers.

Below are example of portrait and landscape images weaved in this mode where clearly not flipped and how they will start to look at the weave workbench lower line upwards, start of arrow is the start of weaving line,

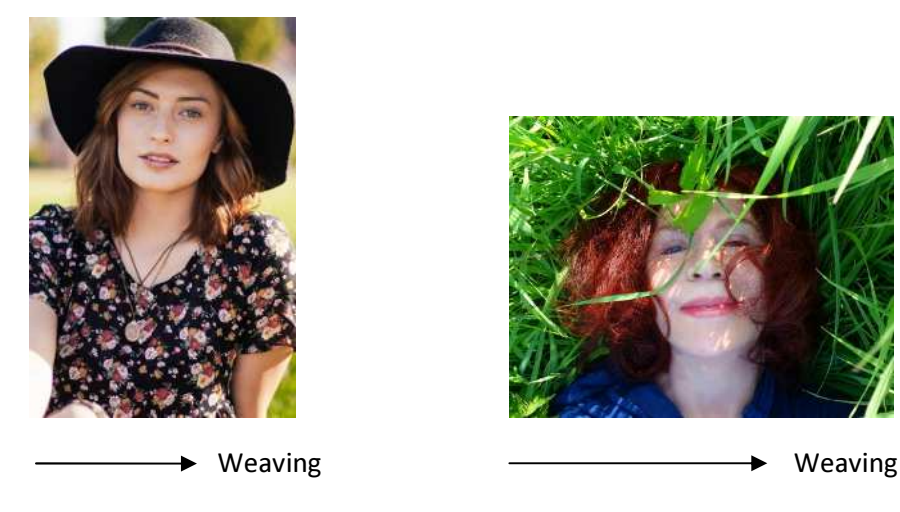

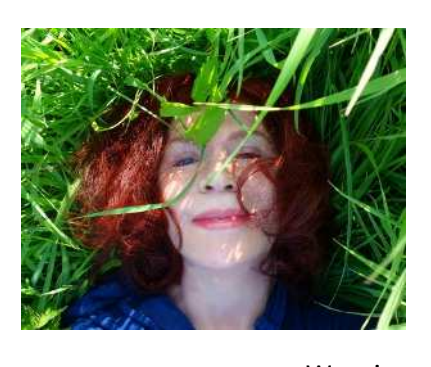

Direction in case of Portrait Image, Direction in case of Landscape Image,

Requires narrow weaving workbench Requires wide weaving workbench

## Pattern Right To left Horizontal:

This file starts weave from right to left, weaving lowest carpet line first upwards. Right To left weaving means carpet is weaved right to left. Horizontal means carpet is weaved flipped regardless portrait or landscape. So you may expect this mode suits best right handed weavers.

Below are example of portrait and landscape images weaved in this mode where clearly flipped and how they will start to look at the weave workbench lower line upwards, start of arrow is the start of weaving line,

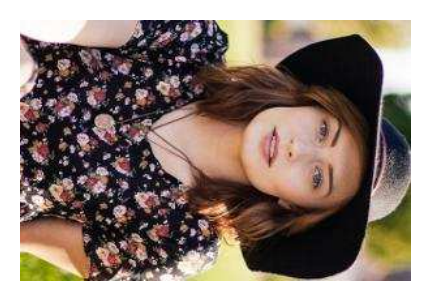

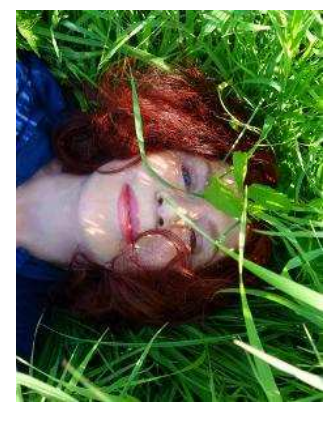

Weaving **4** Weaving  $\rightarrow$ 

Direction in case of Portrait Image, Direction in case of Landscape Image, Requires wide weaving workbench Requires narrow weaving workbench

Pattern Left To Right Horizontal:

This file starts weave from left to right, weaving lowest carpet line first upwards. Left To Right weaving means carpet is weaved left to right. Horizontal means carpet is weaved flipped regardless portrait or landscape. So you may expect this mode suits best left handed weavers.

Below are example of portrait and landscape images weaved in this mode where clearly flipped and how they will start to look at the weave workbench lower line upwards, start of arrow is the start of weaving line,

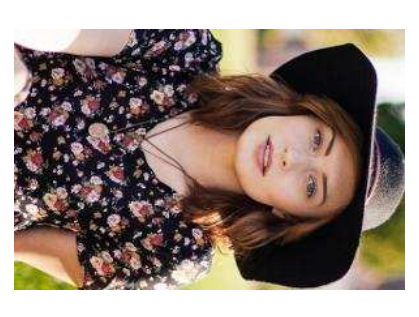

→ → Weaving → Weaving → → Weaving

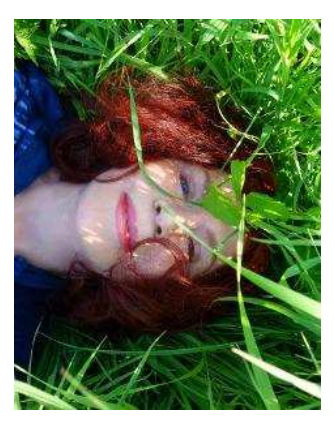

 Direction in case of Portrait Image, Direction in case of Landscape Image, Requires wide weaving workbench Requires narrow weaving workbench

### Pattern File Composition:

Each pattern file is made of sections separated by '-----------------'. Each section is a complete carpet line with its line number on start of the section at top starting from 1 where lowest line in carpet at the very bottom to the last line number in the file where the upper line in carpet where at the top of the carpet since weave is from low of the carpet or image upwards. So the carpet is weaved lower line first upwards.

Each section is a line that may contain single thread or multiple threads in sequence from line start to line end of the same line where all threads in that section belongs only to the same line.

A line is expected to have more than colour in it where threads are those colours where in sequence according to their location in the line. So one thread means all line is made of one colour only where many threads means that as many colours exist for that very same line.

Threads are listed in related line section one below the other. A thread have start point where 'Thread Start' and an end point inclusive where 'Thread End' where as might be expected in between are points or stitches of the same thread or colour. Thread colour reference or index number comes next after the thread end point referred to by 'Thread No.'. For RGB value of that 'Thread No.' is the index number listed in the 'Palette Index' file described previously where 'Thread No. = 1' in this file refer to 'Thread 1' in the 'Palette Index' file for its RGB value and so on for the rest of colours used.

Below is an illustration of a line where 1 for example for a carpet weaved right to left where first line of the carpet at the very bottom made of hypothetical 12 stitches and how its threads fall in that line where weaving is by selecting right to left pattern file to weave,

```
---------------------------------------- 
Line No. = 1Thread Start = 1 Thread End = 3 Thread No. = 5Thread Start = 4 Thread End = 7 Thread No. = 11
Thread Start = 8 Thread End = 12 Thread No. = 25---------------------------------------- 
. 
. 
. Rest of lines
```

```
The colour RGB value of that 'Thread No.' is listed in the 'Palette Index' file as follows,
```

```
. Previous colours or threads 
. 
. 
---------------------------------------- 
Thread 5 Stitch Count = 103
HTML Colour Code = #DBD3B0 
Red = 219 Green = 211 Blue = 176
Cyan = 0.14117646 Magenta = 0.17254901 Yellow = 0.30980390 
Cyan = 0.00000000 Magenta = 0.03652968 Yellow = 0.19634701 (K) Black =
0.14117646 
Cyan = 0.14117646 Magenta = 0.17254901 Yellow = 0.30980390 White =
0.69019610 
Cyan = 0.00000000 Magenta = 0.03137255 Yellow = 0.16862744 Black =
0.14117646 
Cyan = 0.00000000 Magenta = 0.03137255 Yellow = 0.16862744 White =
0.69019610 Black = 0.14117646 
---------------------------------------- 
. 
. 
. 
---------------------------------------- 
Thread 11 Stitch Count = 108
HTML Colour Code = #F07470 
Red = 240 Green = 116 Blue = 112
Cyan = 0.05882353 Magenta = 0.54509807 Yellow = 0.56078434 
\bar{C}yan = 0.00000000 Magenta = 0.51666665 Yellow = 0.53333330 (K) Black =
0.05882353 
Cyan = 0.05882353 Magenta = 0.54509807 Yellow = 0.56078434 White =
0.43921569 
Cyan = 0.00000000 Magenta = 0.48627454 Yellow = 0.50196081 Black = 
0.05882353 
Cyan = 0.00000000 Magenta = 0.48627454 Yellow = 0.50196081 White =
0.43921569 Black = 0.05882353---------------------------------------- 
. 
. 
. 
---------------------------------------- 
Thread 25 Stitch Count = 109
HTML Colour Code = #C84339 
Red = 200 Green = 67 Blue = 57Cyan = 0.21568626 Magenta = 0.73725486 Yellow = 0.77647060 
Cyan = 0.00000000 Magenta = 0.66499996 Yellow = 0.71499997 (K) Black = 
0.21568626 
Cyan = 0.21568626 Magenta = 0.73725486 Yellow = 0.77647060 White = 
0.22352941 
Cyan = 0.00000000 Magenta = 0.52156860 Yellow = 0.56078434 Black = 
0.21568626
```

```
Cyan = 0.00000000 Magenta = 0.52156860 Yellow = 0.56078434 White =
0.22352941 Black = 0.21568626 
---------------------------------------- 
. 
. 
. Rest of colours or threads
```
The line for the carpet would look like the following when given the fact weaved right to left,

Line 1,

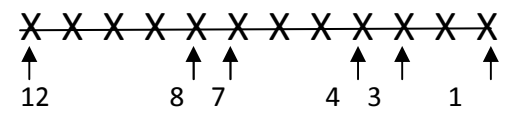

Thread 25 Thread 11 Thread 5

Below is an illustration of the very same line where 1 for the very same carpet only weaved left to right this time where first line of the carpet at the very bottom made of hypothetical 12 stitches and how its threads fall in that line when selecting left to right pattern file to weave,

---------------------------------------- Line No.  $= 1$ Thread Start =  $1$  Thread End =  $5$  Thread No. =  $25$ Thread Start =  $6$  Thread End =  $9$  Thread No. = 11 Thread Start =  $10$  Thread End =  $12$  Thread No. =  $5$  $\text{Thread Start} = 10$  Thread Start = 10 . . . Rest of lines

The line for the very same carpet would look like the following when given the fact weaved right to left,

Line 1,

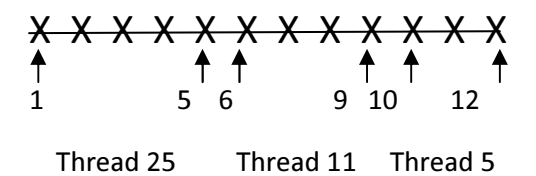

So the line weaved is the same in both cases as expected since for the same carpet.

### Image files:

#### Original Image:

Original photo used for the pattern. The photo is resized to meet carpet size. The photo is used as reference to the carpet pattern placed beside to compare quality of the pattern generated where

alike. The best pattern file to compare with the original photo is the 'Tiled Canvas' image which provides a mimic view of the real carpet when weaved.

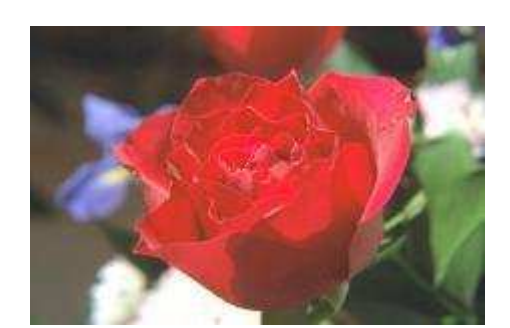

Original Image

### Tiled Image:

Tiled image is the image of the pattern data of the image. So it is how the carpet will look like except for adding the real life effect where canvas effect is yet to be added when the final look is to be developed. The image is direct interpretation of the pattern generated however canvas effect is required to be added on this image to meet the expected look and feel of a true weaved carpet.

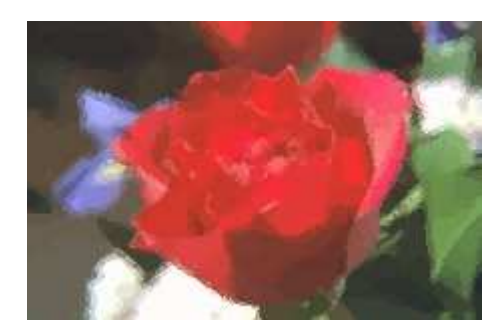

Tiled Image

## Tiled Map Image:

Tiled Map image is the image of the pattern data of the image only borders added on top to define the pattern boundaries. So it is how the carpet will look like except for boundaries of pattern also visualized to assist weavers to locate the pattern sections carpet made of.

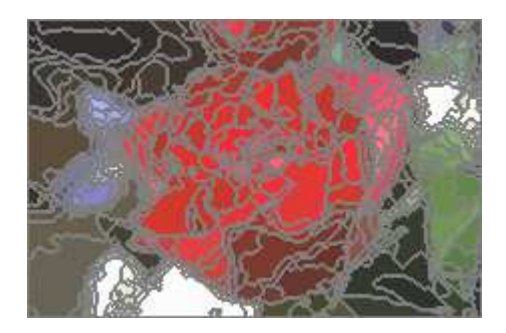

Tiled Map Image

### Tiled Canvas Image:

Tiled Canvas image is the image of the pattern data of the image only canvas effect added to mimic a real feel and look of a carpet after weave.

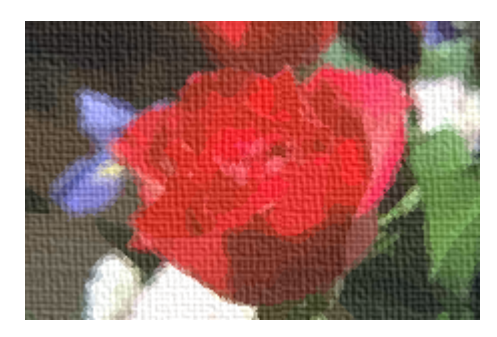

Tiled Canvas Image

# Comparing Images:

In order to build a comparison of a pattern to the real photo, the Tiled Canvas image is the one to be selected to compare with the Original image both free supplied to download before purchasing the pattern at 'Carpet Pat' website or after purchasing the pattern. The Tiled Canvas image mimic the final carpet look and feel so what to compare with the original image for client consent consent or to build a decision whether the artwork would meet the client satisfaction from where weaver stands commercially or building a decision for a hobbyist before making the decision to weave the carpet.

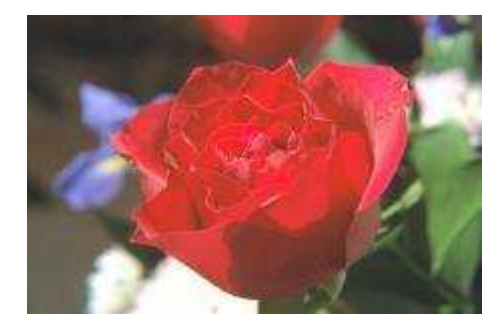

Original Image

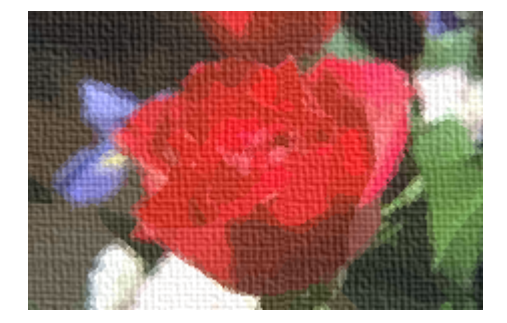

Tiled Canvas Image

# Single Stitches:

Pattern includes odd and even counts of stitches for a thread on a line to meet conveniences conveniences of both weavers who prefer this or that. However, for even weave counts only, a weaver can select a neighbour stitch either side of thread on current weaving line to add or remove a stitch.

# Personalizing A Pattern:

A pattern can be personalized by adding personal attributes in writings or logos for enterprises on pattern on request. The pattern itself can be made up-size on request to store memories beyond what just a photo can deliver where can be turned to a tapestry wall decoration or floor carpet or a rug or weaved on fabrics for table cover or bed sheet or any other embroidery object. A new pattern is generated with additions included.

# Pattern Montage:

A pattern can be altered by substituting stitches due to preference by neighbouring colours manually using many free software available like Windows Paint. However, like most photo editors their origin coordinated are at top left corner of the image where care must be observed locating the pattern weave location since pattern weave coordinates start bottom upwards right to left or left to right horizontal or vertical. Carpet Pat provide placing alterations lists on patterns services on request where new pattern is generated with new changes included.

# Carpet General Arrangement:

Carpet general arrangement include yarn and carpet weaving workbench for easier weaving also for weaving tools. Weaving using pattern files alone are more than enough to weave the carpet professionally also for hobbyists since when it comes to pattern placement on canvas where pattern files are the sole reference weaving wise. Yarn also available or can be shop dyed via colour codes supplied at pattern 'Palette Index' file to bring costs down or to match lock colours to original pattern colours for better craftwork or a dedicated hobbyist given the fact alike. Carpet weaving workbenches are available of various sizes or a weaver can build his own to suit his preferences or number of weavers to the same carpet. Quality weaving tools of any mesh size are available on the market.